**EXPERIMENT MANUAL**

GAMING . CODING . MAKING

# CODE GAMER **with KOSMOBits**

 $\overline{O}$ 

Franckh-Kosmos Verlags-GmbH & Co. KG, Pfizerstr. 5-7, 70184 Stuttgart, Germany | +49 (0) 711 2191-0 | www.kosmos.de Thames & Kosmos, 301 Friendship St., Providence, RI, 02903, USA | 1-800-587-2872 | www.thamesandkosmos.com Thames & Kosmos UK Ltd, Goudhurst, Kent, TN17 2QZ, United Kingdom | 01580 212000 | www.thamesandkosmos.co.uk

## **What's inside your experiment kit:**

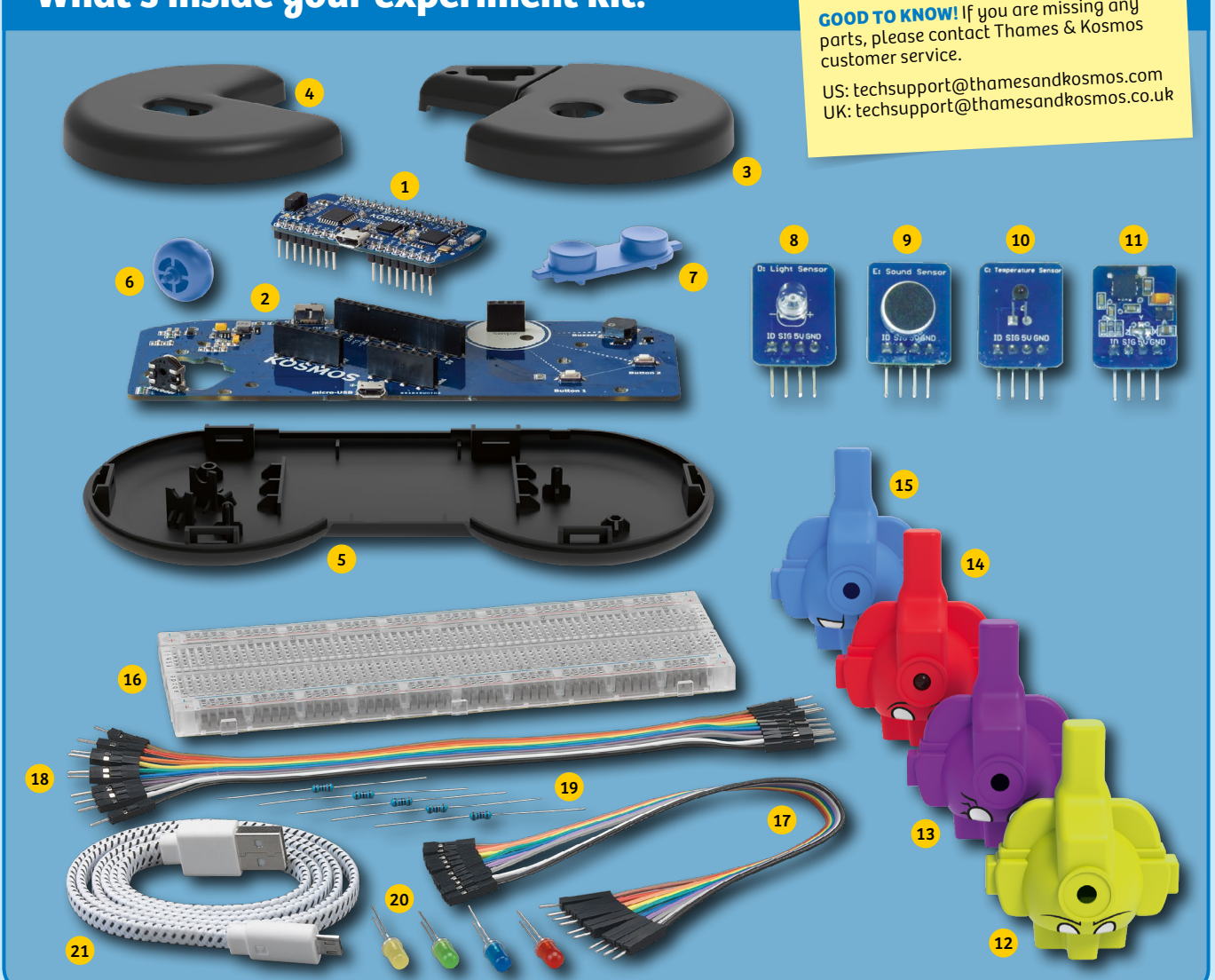

### **Checklist: Find – Inspect – Check off**

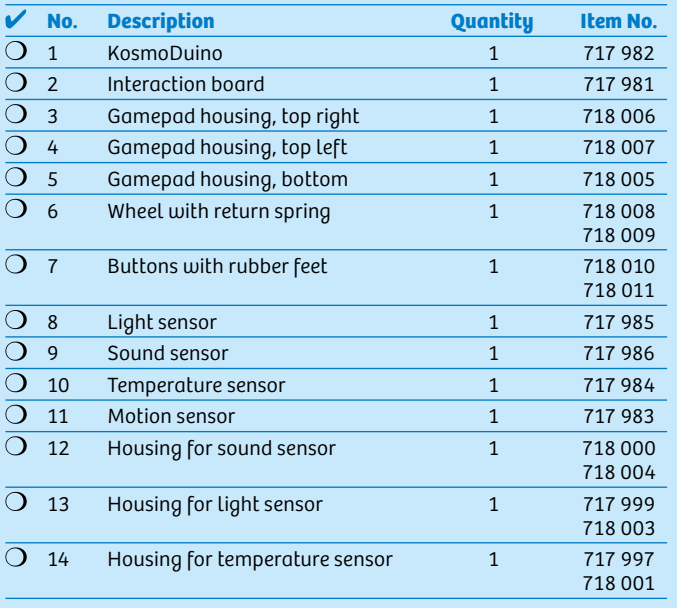

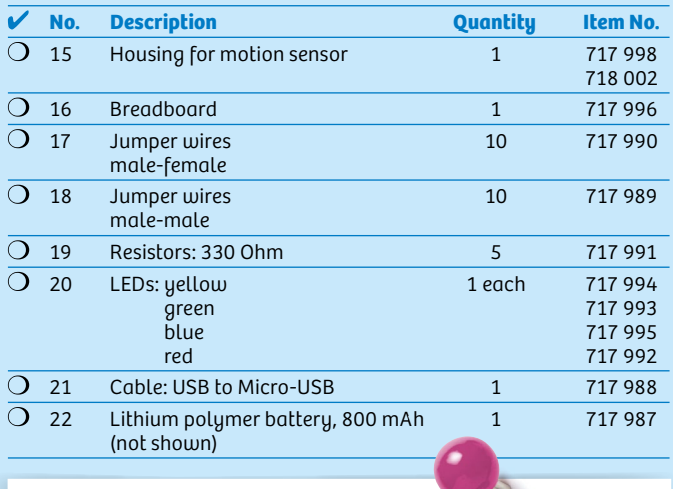

#### **You will also need:**

*Smartphone or tablet with Android (4.3 or later) or iOS (Version 7 or later). The device must support Bluetooth 4 or higher. PC with Internet access.*

1010

 $\boldsymbol{\theta}$ 

#### >>> TABLE OF CONTENTS

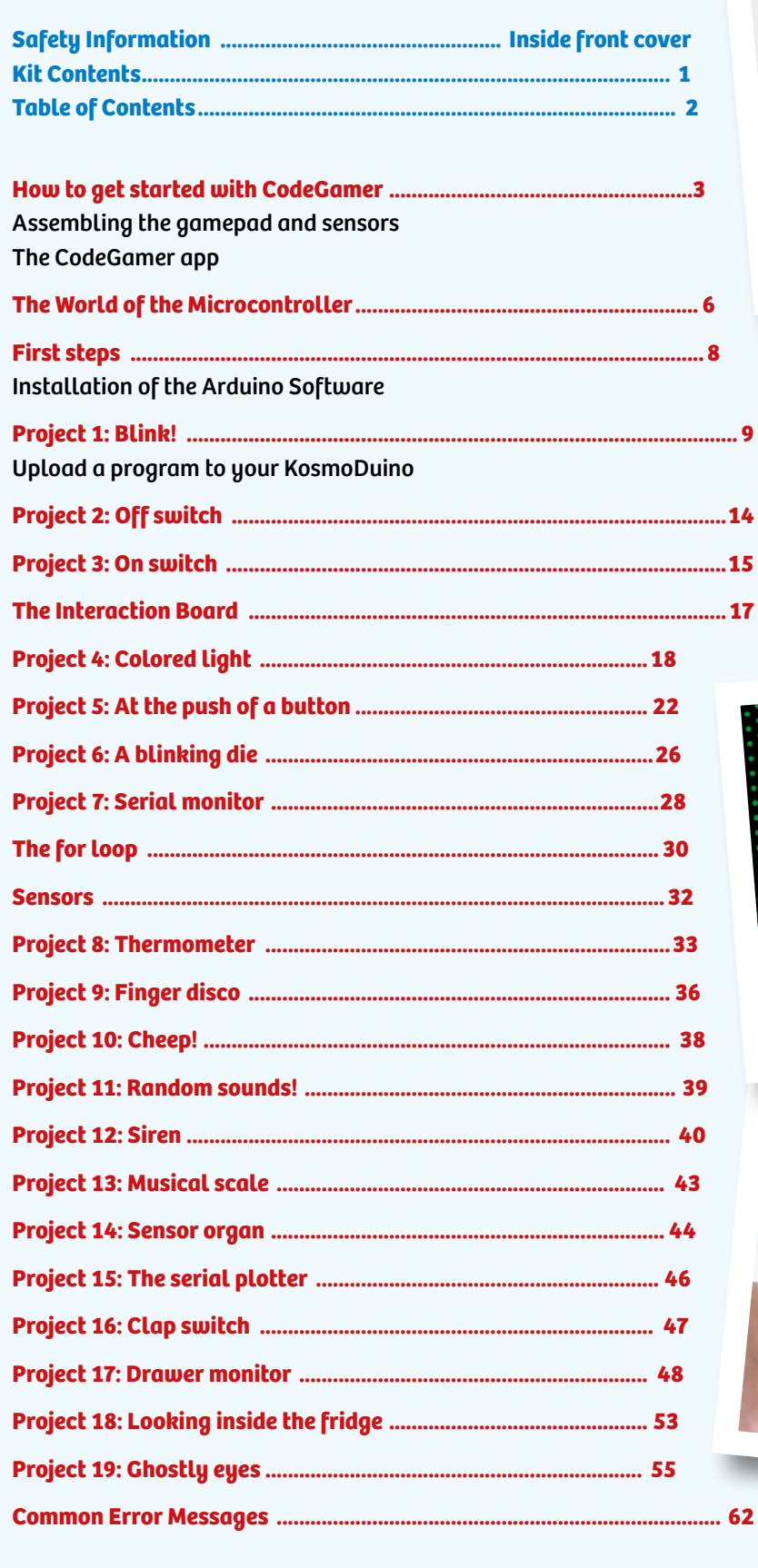

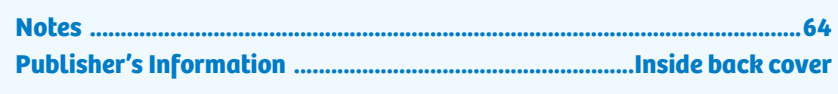

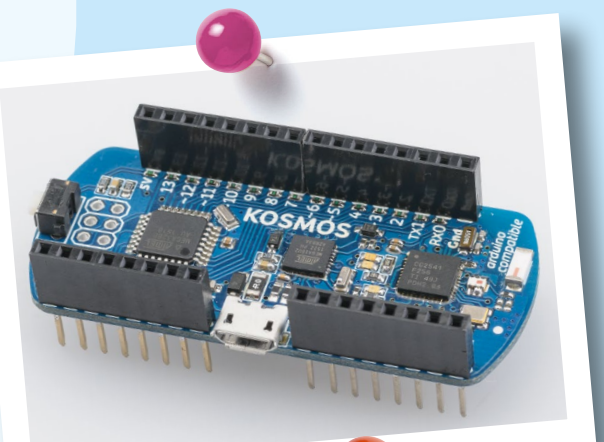

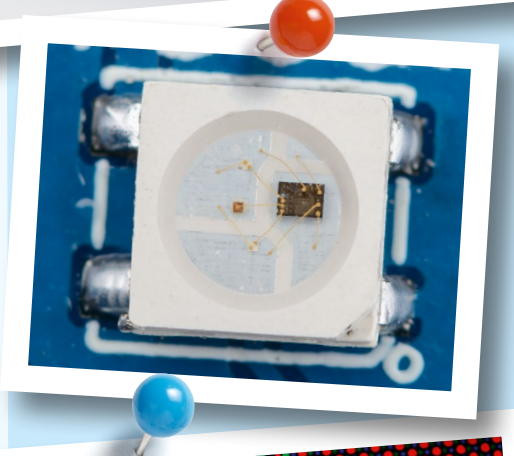

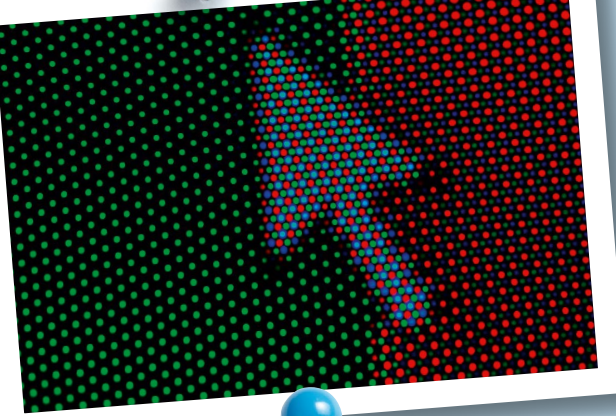

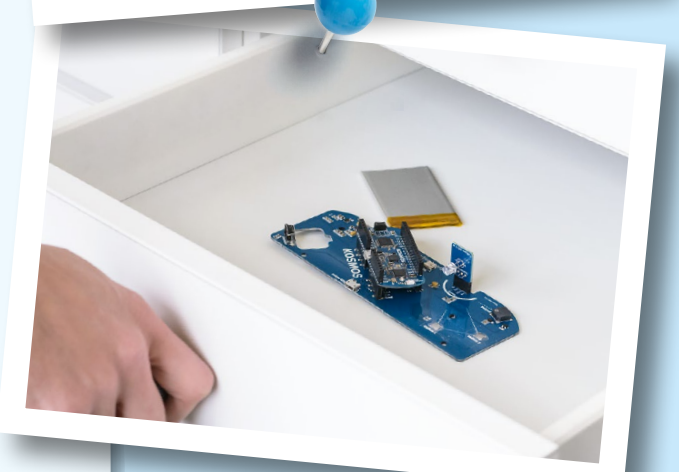

#### TIP!

You will find additional information on the "Check It Out" pages (21, 59-61) and "Knowledge Base" pages (24-25, 35, 41-42, and 58).

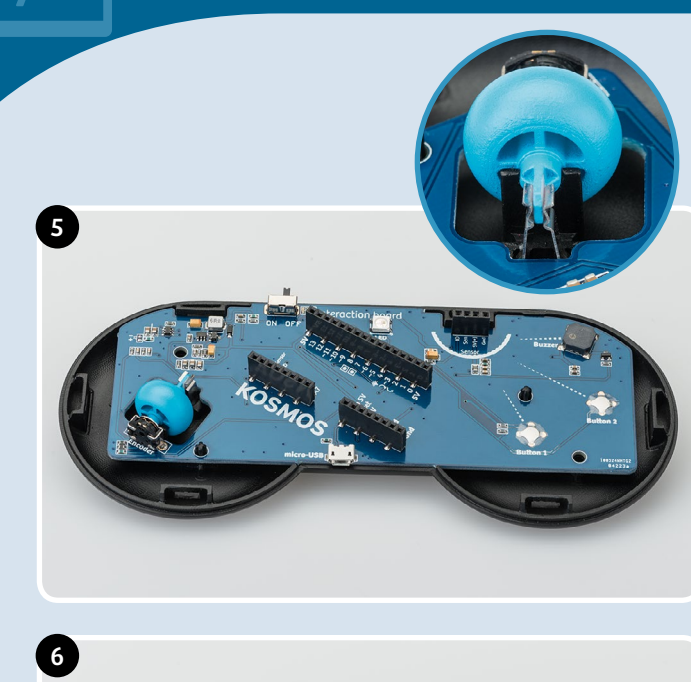

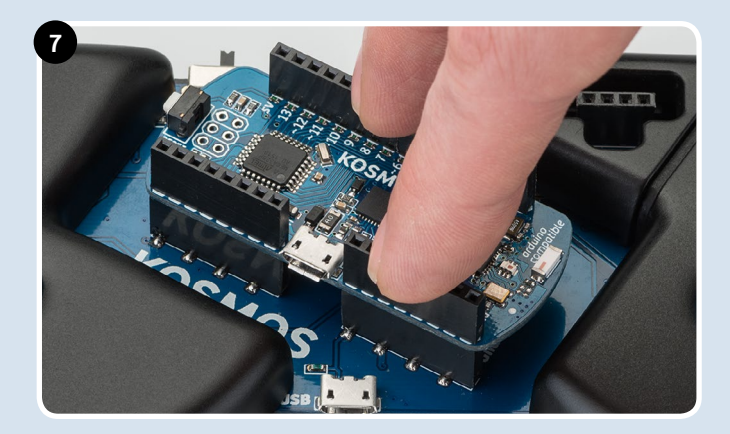

5. Now you can insert the interaction board into the housing. Be sure that the wheel is mounted correctly in the spring (see image in circle).

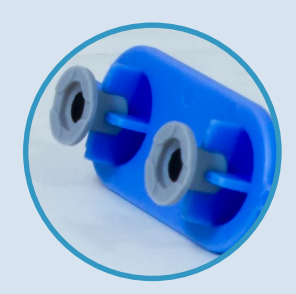

6. Attach the gray rubber feet onto the bottom of each button. To do this, simply insert the thinner side of the rubber foot into the recess on the bottom of the button.

Then, insert the button plate into the right upper gamepad housing. Be sure that the buttons are positioned correctly. You know that everything is correctly placed when you feel an explicit trigger point when the buttons are pushed. Then, attach the left upper housing.

7. Your gamepad is now completed except for its "control center," the KosmoDuino. You can simply attach this to the interaction board. Make sure that all the pins fit and do not bend when you attach it. Press the KosmoDuino far enough in that its "feet" (the metal pins) are no longer visible.

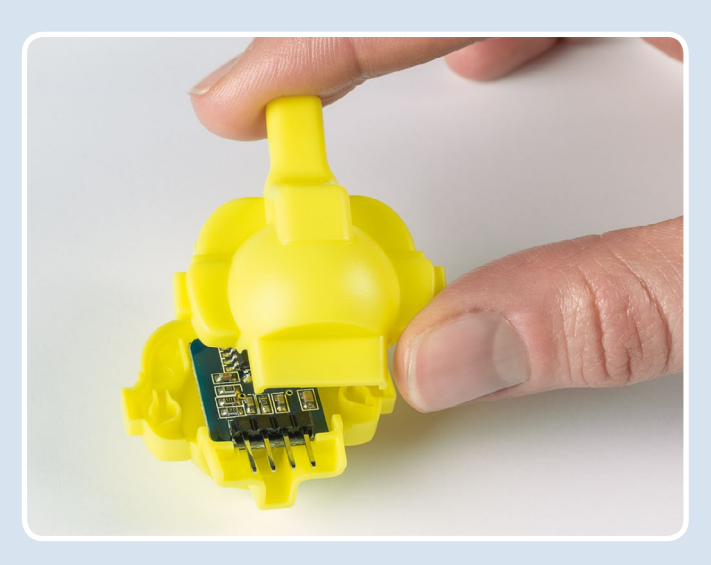

#### **ASSEMBLING THE SENSORBOTS**

- 1. Take one of the sensors and look for the housing with the matching color (see page 1, "Kit Contents"). Insert the sensor front side forward into the half of the housing with the eyes printed on it. The sensors' "feet" (the metal pins) are always closer to the back side.
- 2. Now all you have to do is attach the rear of the housing to the front part. To do that, just press the two parts firmly together.

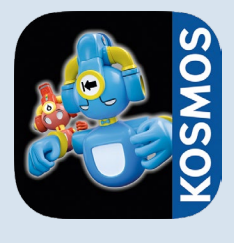

#### *SYSTEM REQUIREMENTS:*

*KosmoBits supports devices with Android 4.3 and iOS 7 operating systems or later. The device has to support Bluetooth 4 or higher.*

#### **THE APP**

To ease your entry into the world of programming, we have developed an app to help you start building experience in this area.

The core of the app is a video game in which you have to solve little programming puzzles. But don't be afraid — they aren't hard, and you will definitely be able to figure them out. The key to solving the puzzles lies with the **code monsters** that you will find at every level. **Collect them all,** because you will need them at the **computer terminals.** The computer terminals contain incomplete code. To fill in the blanks, you will need to **drag the correct code monster into the matching blank spaces.** To learn more about the monsters, just **tap once or twice on them in your inventory** — and they will tell you which blank space in the code they will complete.

Use your gamepad to control the characters in the game. To do this, you must have **Bluetooth** activated on your tablet or smartphone. Start the app and switch on the gamepad by sliding the switch at the upper edge to the "ON" position. The connection will then be made automatically in a few seconds. Once the connection is active, the **control elements** (arrows and A and B buttons) will disappear from the screen and you can control the app with just the gamepad. If you switch off your gamepad, the control elements will reappear. But the game is not nearly as much fun without the gamepad!

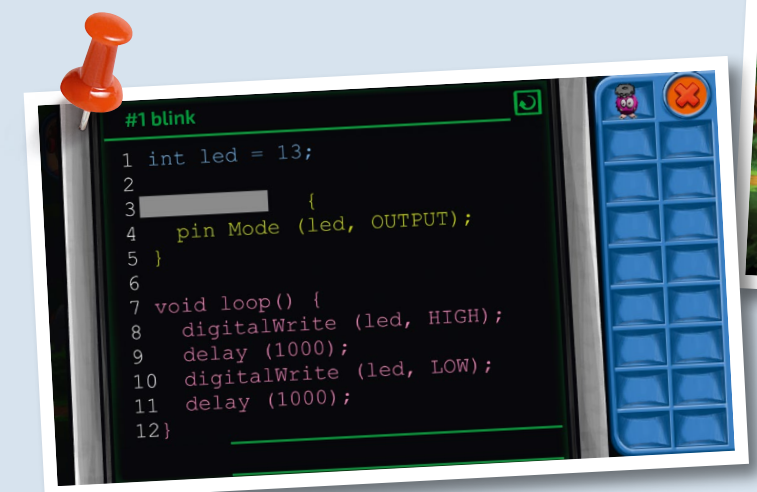

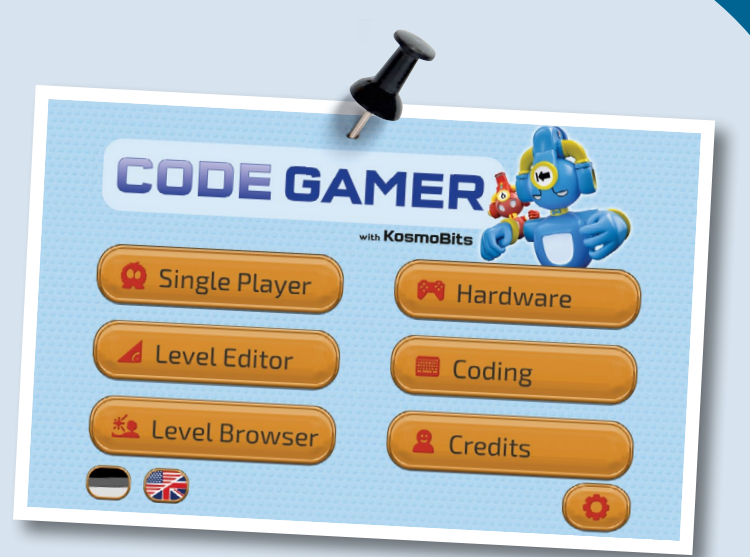

**Important! Take the time to** read the information, tips, and hints presented in the communication console here.

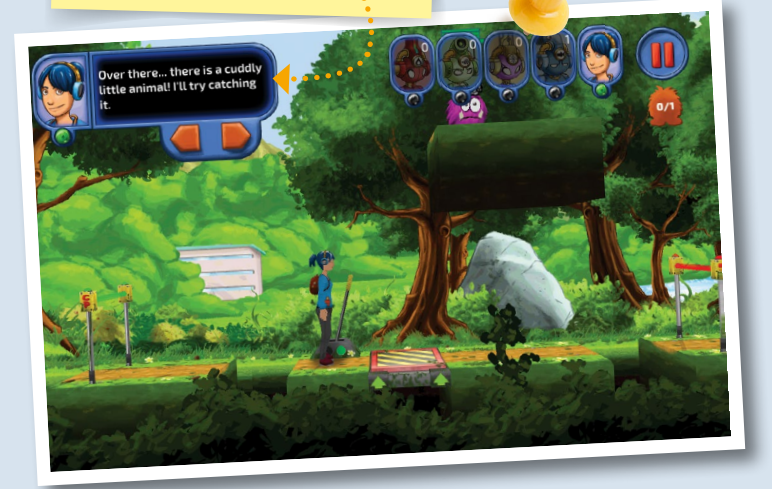

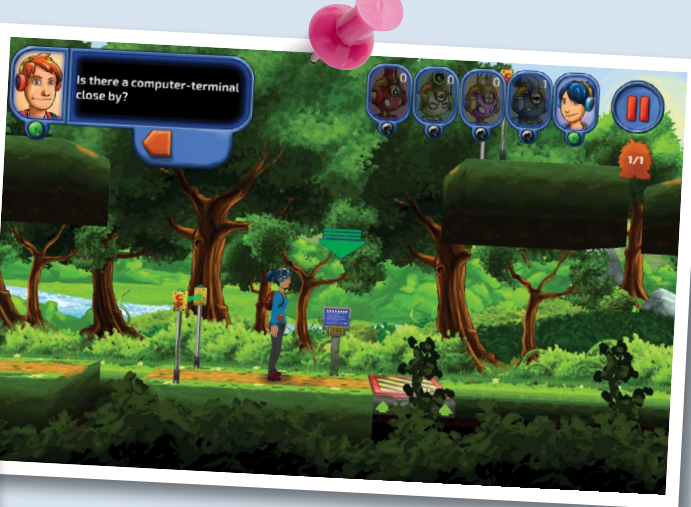

**◀ ▲** *Various CodeGamer App screenshots*